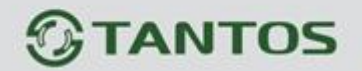

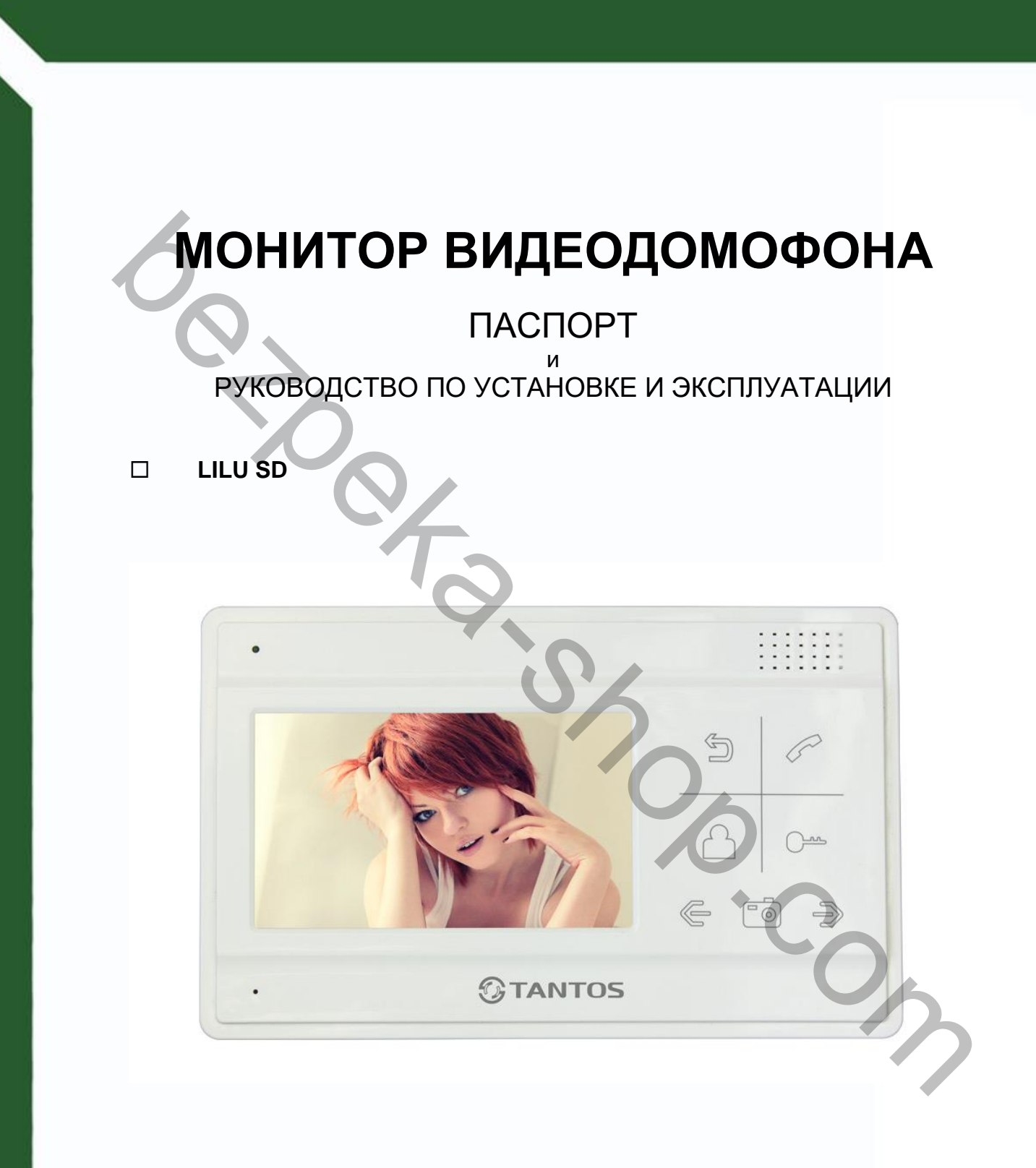

Версия ПО: 3.28

Производитель оставляет за собой право вносить изменения в характеристики и функции изделия без предварительного уведомления, в целях повышения качества и производительности изделия.

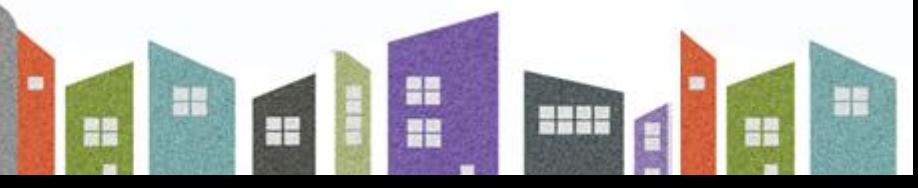

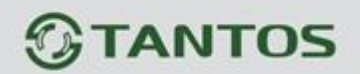

# Оглавление

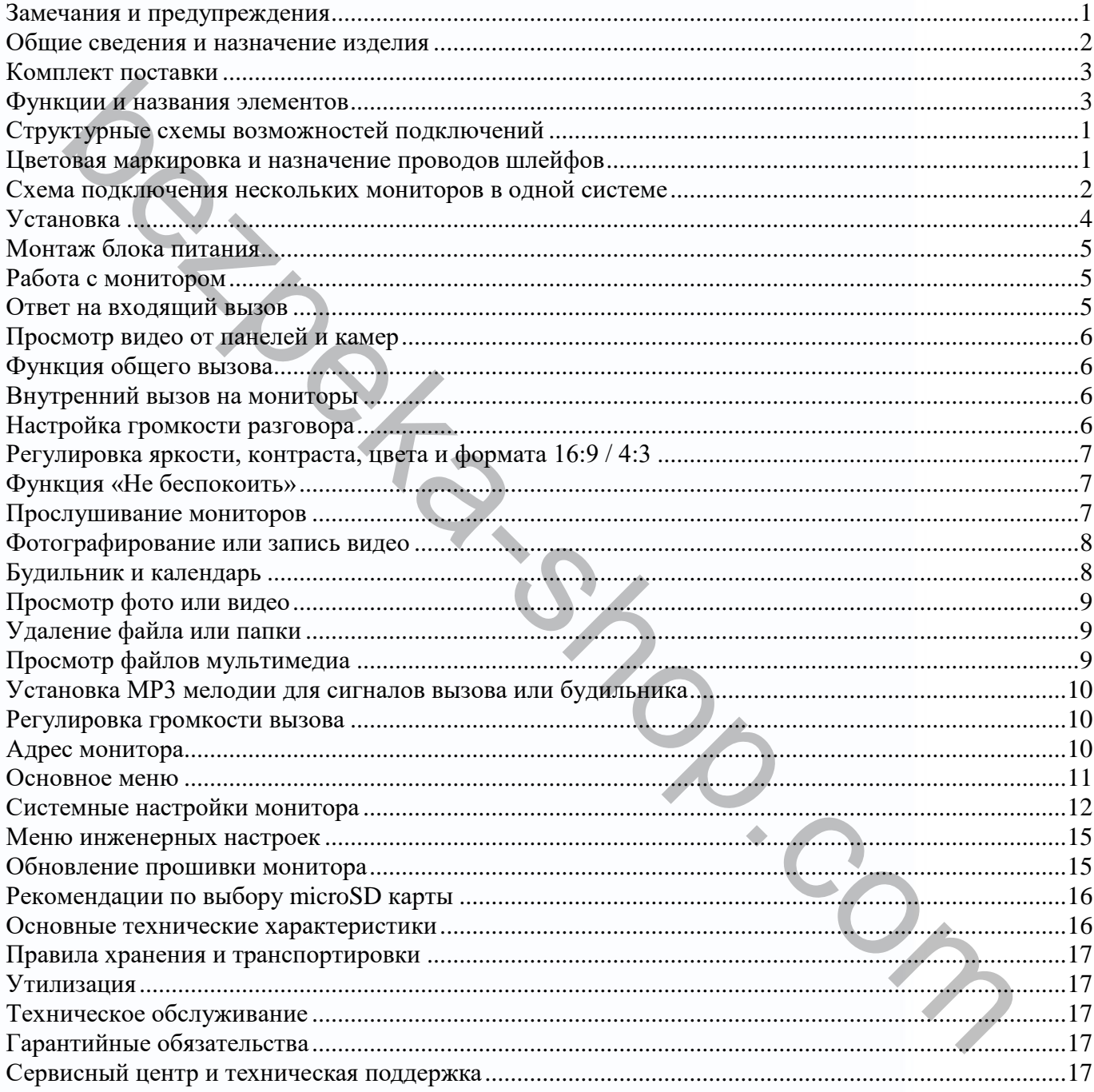

aa |

N.

E

m

H

m

# **TANTOS**

### <span id="page-2-0"></span>**Замечания и предупреждения**

Внимательно ознакомьтесь с данным разделом для предотвращения нанесения вреда здоровью и имуществу.

### **При эксплуатации изделия запрещается:**

- **1.** Самостоятельно разбирать, ремонтировать или модернизировать изделие. Это может вызвать поражение электрическим током, пожар или повреждение изделия. эксплуатации изделия запрещается:<br>
Самостоятельно разбирать, ремонтировать или модернизировать изделие<br>
может вызвать поражение электрическим током, пожар или повреждение издег<br>
Подключать к изделию другие устройства без
- **2.** Подключать к изделию другие устройства без отключения питания. Это может вызвать повреждения устройств и изделия.
- **3.** Устанавливать изделие в непроветриваемых нишах или замуровывать изделие в стену. Это может вызвать повреждение изделия или пожар.
- **4.** Использовать изделия во влажных помещениях. Это может вызвать поражение электрическим током или пожар.
- **5.** Эксплуатировать изделие с поврежденным шнуром питания. Это может вызвать поражение электрическим током или пожар.
- **6.** Вставлять вилку в розетку влажными руками. Это может вызвать поражение электрическим током.
- **7.** Использовать воду или другие жидкости для чистки изделия. Используйте только сухую ткань, чтобы избежать поражения электрическим током.

### **Замечания по эксплуатации изделия:**

- **1.** Выключайте питание, если изделие не используется длительное время.
- **2.** Избегайте попадания прямых солнечных лучей на изделие и не размещайте изделие вблизи нагревательных элементов.
- **3.** Избегайте попадания посторонних предметов в корпус изделия. Это может вызвать повреждение изделия.
- **4.** Не размещайте какие-либо предметы на корпусе изделия.
- **5.** Если изделие издает странный шум, немедленно выньте вилку из розетки и обратитесь в сервисный центр.

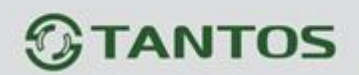

### <span id="page-3-0"></span>**Общие сведения и назначение изделия**

Монитор видеодомофона является устройством бытового назначения, который предназначен для установки внутри помещения для общения с посетителем через внешние вызывные панели, просмотра изображения от вызывных панелей или подключенных видеокамер, а также записи изображений от вызывных панелей или видеокамер на внутреннюю память или microSD карту. Несколько мониторов могут быть объединены в одну систему с адресным интеркомом между ними. овки внутри помещения для общения с посетителем через внешние вызывные получиливания от вызывных панелей или подключенных дитерем и высшили со поливой от вызывных панелей или подключенных видеоскимер, а также мониторов мо

#### **Монитор имеет следующие особенности:**

- 4,3 дюйма цветной экран ЖКИ с разрешением 480х272 точек.
- Поддержка работы с вызывными панелями и видеокамерами с форматом видеосигнала CVBS (PAL / NTSC).
- 6 мелодий вызова с возможностью установки разных мелодий для разных входов.
- Возможность использования MP3 файлов в качестве сигналов вызова и будильника.
- Управление замком двери через вызывную панель.
- Управление блоком управления ворот через специальное реле TS-NC05 или через дополнительный выход вызывной панели серии Stuart или iPanel2 на 2 и 4 абонента.
- Поддержка подключения 2 вызывных панелей, 2 видеокамер или 1 вызывной панели и 3 видеокамер, до 3 дополнительных мониторов.
- Функция «Не беспокоить», включаемая вручную.
- Адресный интерком, функция общего вызова, функция прослушивания отдельного монитора.
- Проигрыватель мелодий MP3.
- 4 расписания уровня громкости вызова по времени.
- Запись фото или видео посетителя при вызове или вручную.
- 3 будильника с возможностью установки различных циклов работы.

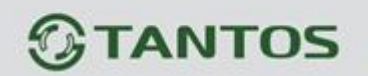

<span id="page-4-0"></span>**Комплект поставки**

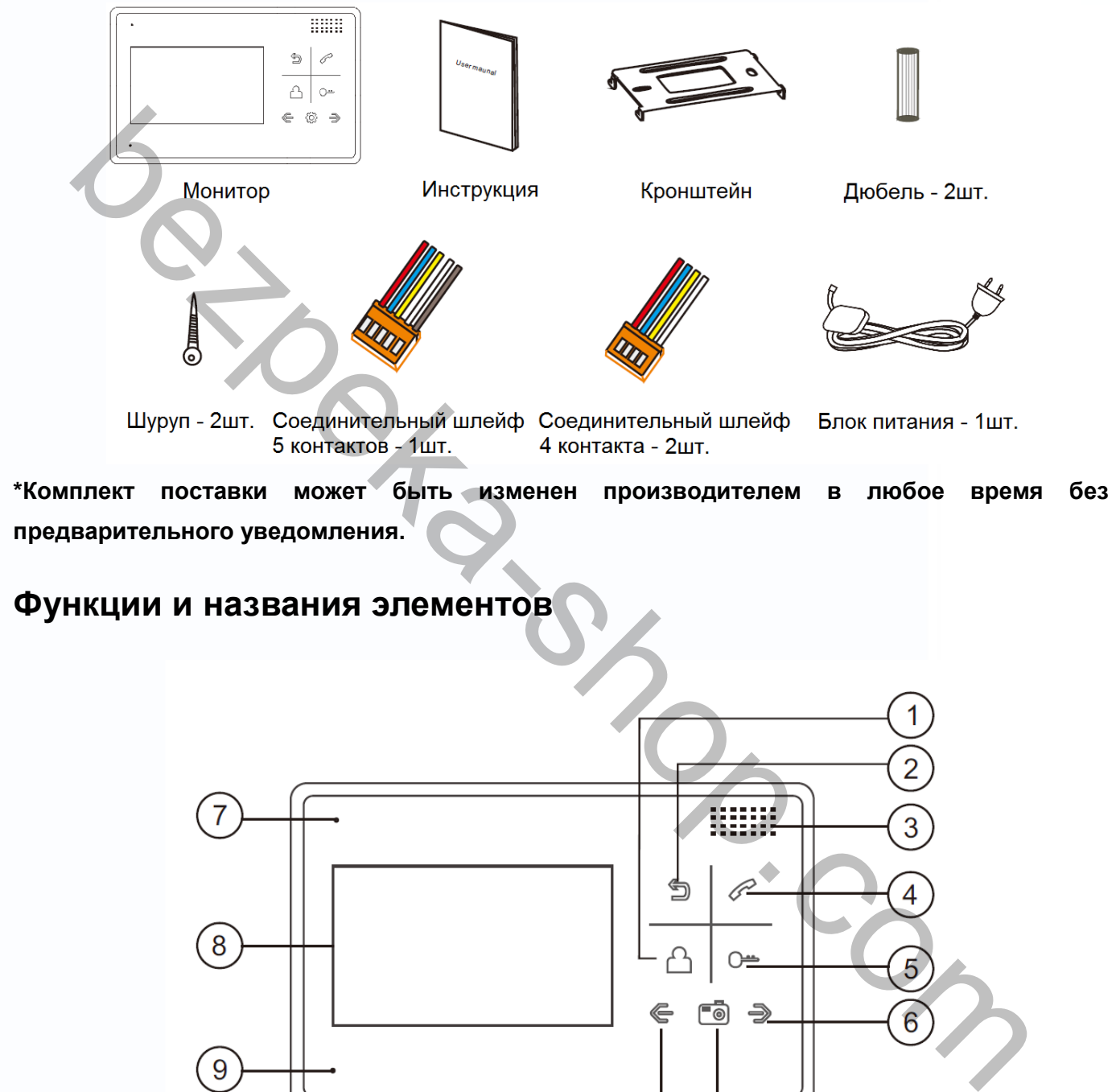

<span id="page-4-1"></span>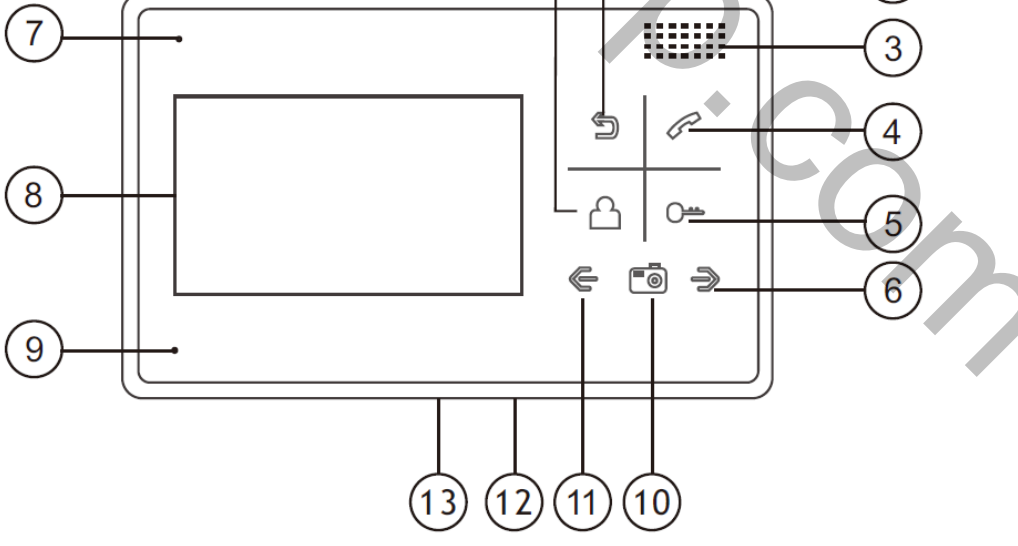

書簡

읇쯣

22

÷

HH

Ŧ

# $<sup>①</sup>$ TANTOS</sup>

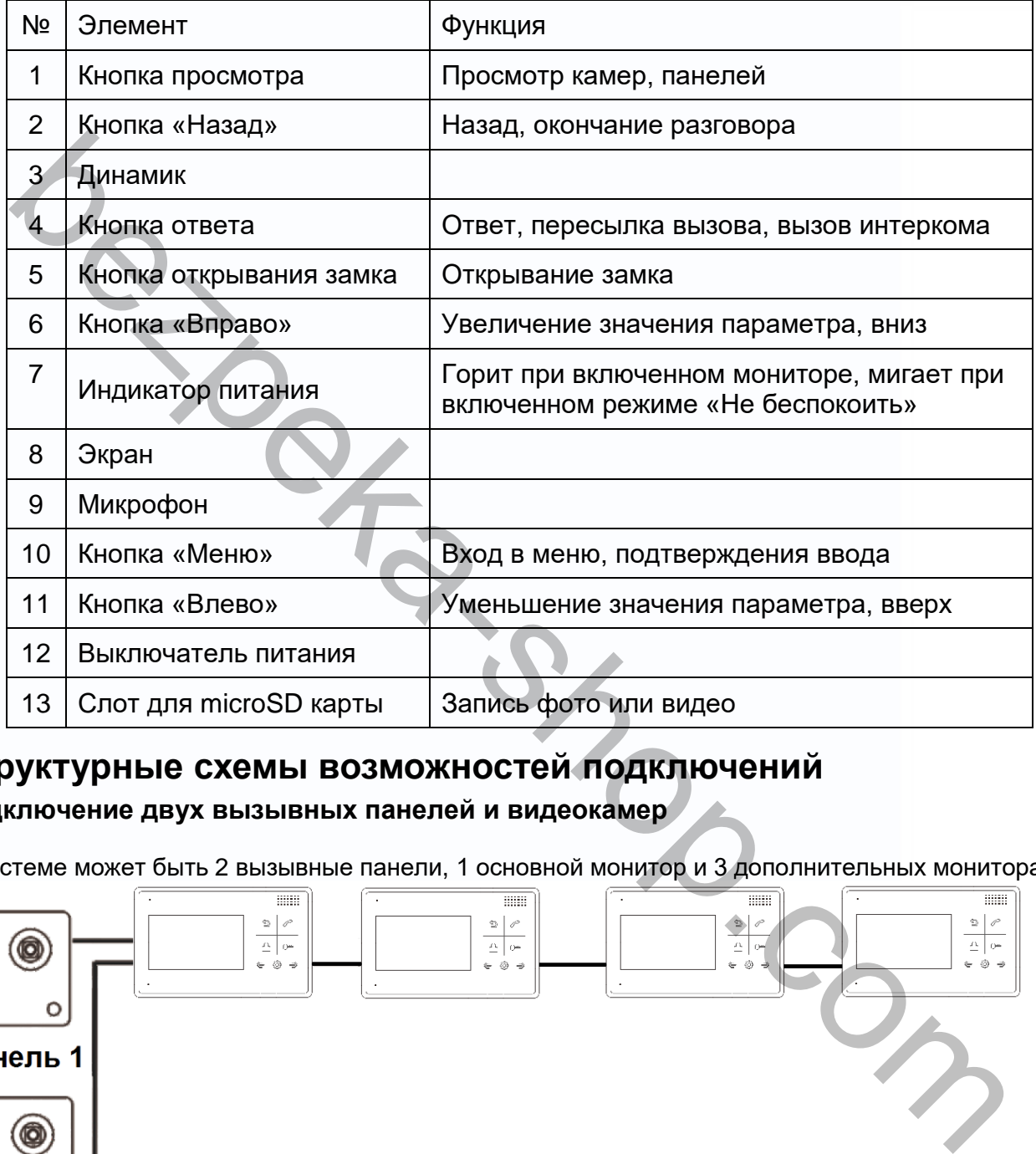

# <span id="page-5-0"></span>**Структурные схемы возможностей подключений**

**Подключение двух вызывных панелей и видеокамер**

1

В системе может быть 2 вызывные панели, 1 основной монитор и 3 дополнительных монитора.

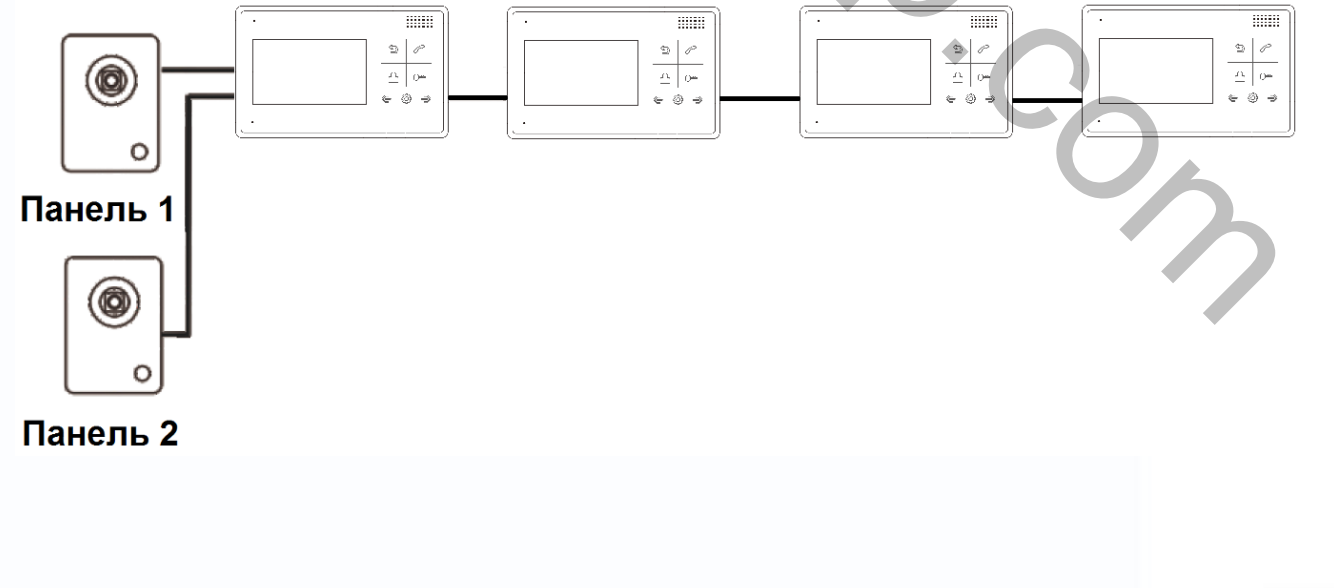

<u>유행</u>

읇을

m

÷

HH

Ŧ

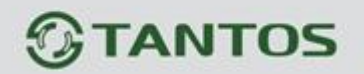

#### **Подключение двух вызывных панелей и видеокамеры**

В системе может быть монитор, одна или две вызывные панели и видеокамера.

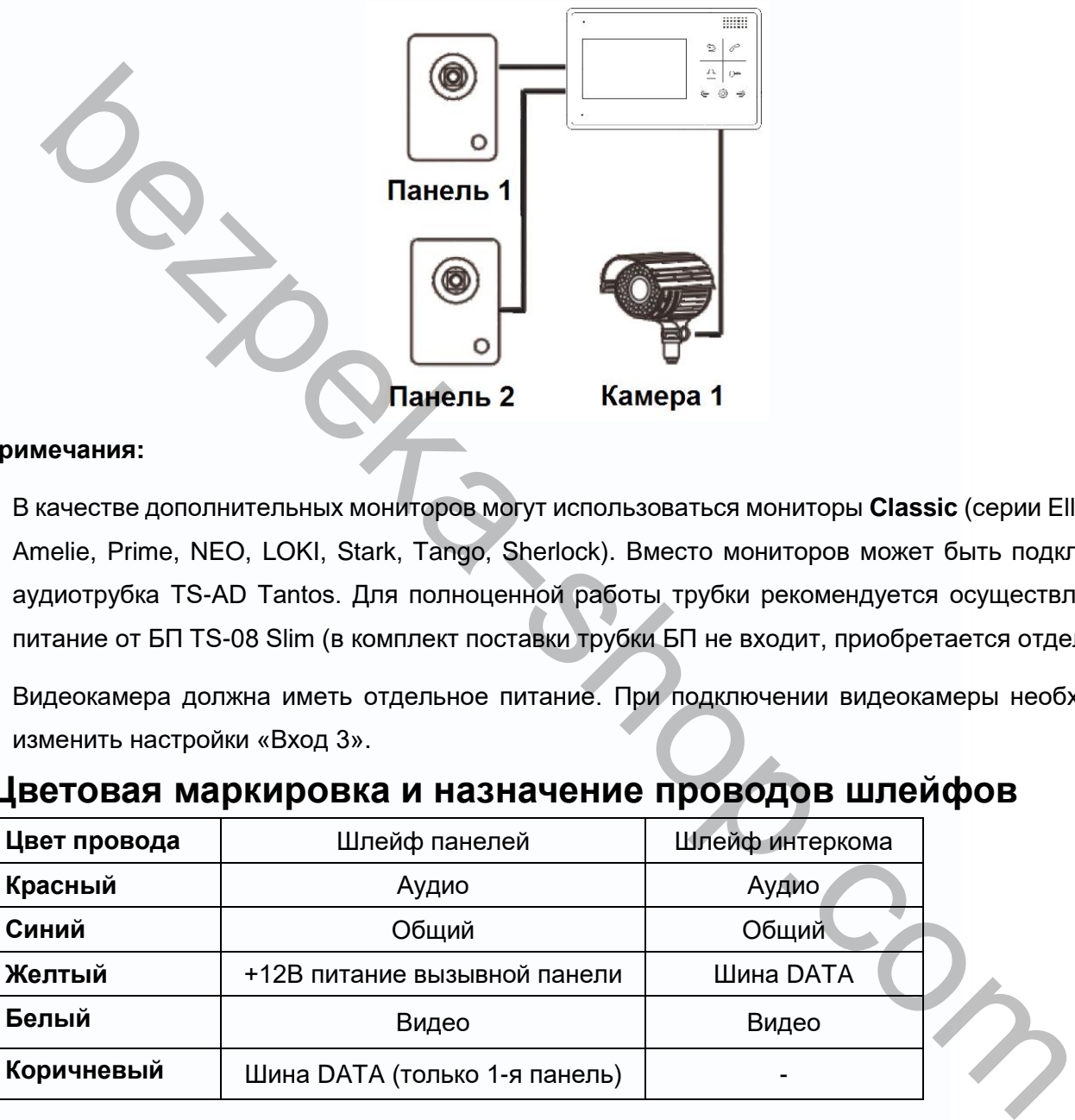

#### **Примечания:**

- 1. В качестве дополнительных мониторов могут использоваться мониторы **Classic** (серии Elly, LILU, Amelie, Prime, NEO, LOKI, Stark, Tango, Sherlock). Вместо мониторов может быть подключена аудиотрубка TS-AD Tantos. Для полноценной работы трубки рекомендуется осуществлять ее питание от БП TS-08 Slim (в комплект поставки трубки БП не входит, приобретается отдельно).
- 2. Видеокамера должна иметь отдельное питание. При подключении видеокамеры необходимо изменить настройки «Вход 3».

읽는 Ŧ

# <span id="page-6-0"></span>**Цветовая маркировка и назначение проводов шлейфов**

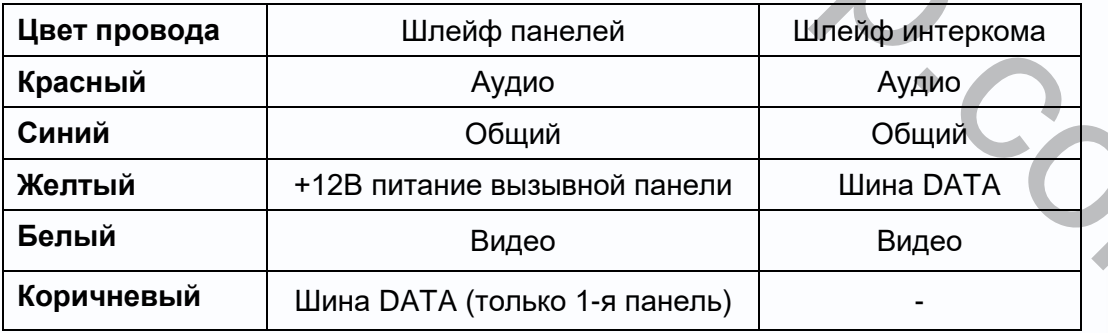

#### Шлейф дополнительных камер

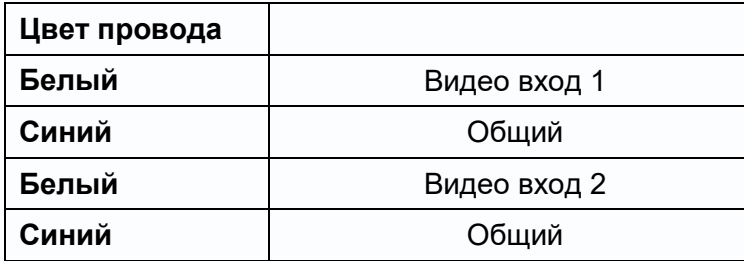

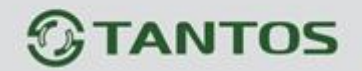

<span id="page-7-0"></span>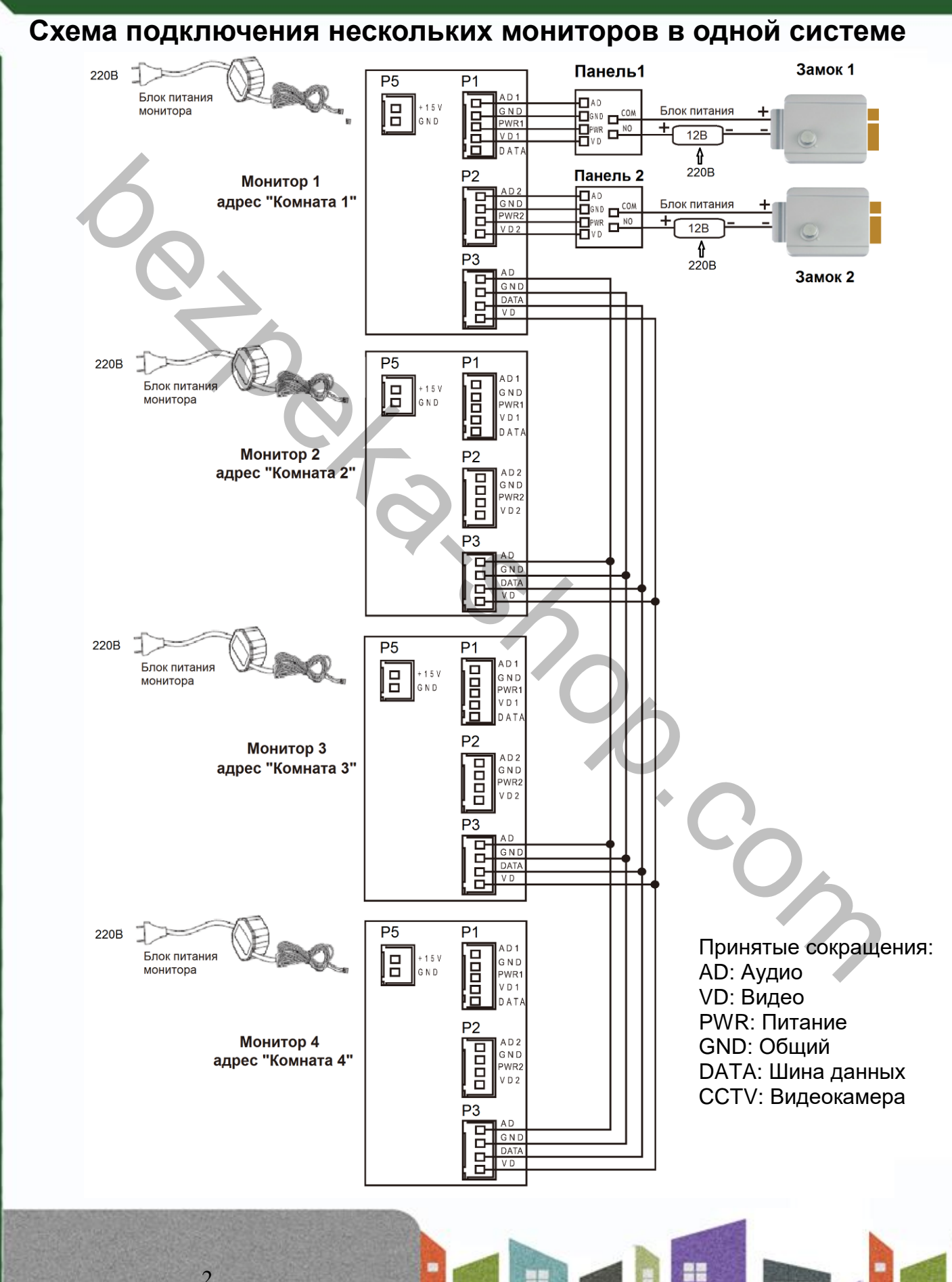

書簡

을

28

2

Ŧ

 $\Box$ 

# **TANTOS**

#### **Примечания:**

- 1. Во избежание неправильной работы и повреждения устройств внимательно изучите руководства по установке и подключению устройств.
- 2. Для исключения помех и искажений аудио и видеосигналов при подключении вызывных панелей рекомендуется использовать кабель типа КВК-В-2 2х0,75 кв. мм. или аналогичный с медными жилами и оплеткой.
- 3. Использование кабелей типа UTP/FTP, КСПВ или аналогичных, не предназначенных для передачи видеосигнала, может привести к помехам на изображении, а так же к односторонней слышимости из-за взаимопроникновения сигналов.
- 4. Вызывные панели могут быть подключены только к основному монитору, имеющему адрес «Комната 1» (смотрите раздел «Адрес монитора»). При установке любого другого адреса, входы панелей не работают.
- 5. При подключении нескольких мониторов в одной системе во всех мониторах, кроме первого, необходимо изменить адрес устройства так, чтобы адреса не повторялись (смотрите раздел «Адрес монитора»).
- 6. Входы для подключения видеосигнала CCTV не транслируются по шине между мониторами, т.е. у каждого монитора может быть свой набор видеокамер. Если необходим просмотр видеокамер, подключенных к основному монитору, необходимо использовать видеораспределители и дополнительные кабели для подключения данных камер к другим мониторам. Для исключения помех и искажений аудио и видеосигналов при подключении вызывной пенели и исключения с исторы, то<br>неднения жилыми и оплеткой.<br>Неднении кипами и оплеткой.<br>Использование кабелей типа UTP/FTP, КСПВ или аналоги
- 7. Видеокамеры должны иметь собственные источники питания.
- 8. Подключение видеокамер должно производиться только коаксиальным кабелем с волновым сопротивлением 75 Ом. Выбор типа коаксиального кабеля должен осуществляться исходя из расстояния и затухания сигнала в кабеле.
- 9. При подключении электромеханического замка к вызывной панели требуется дополнительный блок питания или импульсный накопитель, соответствующий напряжению и току потребления замка. Схему подключения замка к вызывной панели смотри в инструкции на вызывную панель.
- **Внимание:** Использовать питание вызывной панели для питания замка без дополнительных устройств **запрещено**.
- 10. Для питания замка следует предусматривать отдельный кабель с сечением, соответствующим потребляемому замком току.
- 11. Для обеспечения возможности открывания ворот через реле TS-NC05 или панель серии Stuart или iPanel2 на 2 и 4 абонента смотрите схему подключения в инструкции на соответствующее устройство.

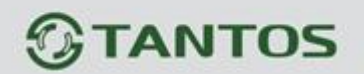

- **Внимание:** Коммутируемый ток через реле TS-NC05 или дополнительный выход панели серии Stuart и iPanel2 на 2 и 4 абонента не может превышать 5 мА. При управлении устройствами, имеющими ток более указанного, необходимо использовать промежуточное реле с соответствующими характеристиками.
- 12. При подключении дополнительных устройств необходимо соблюдать полярность.
- 13. При использовании вызывных панелей или блоков сопряжения других производителей или серий **подключение должно производиться по назначению сигналов, а не по цветам проводов**, т.к. разные производители используют разные цветовые схемы.
- 14. Вызывные панели других производителей могут иметь несовместимость с монитором по аудиоканалу, что может приводить к появлению самовозбуждения, односторонней слышимости или отсутствию открывания замка. Неработоспособность изделий ТМ TANTOS с оборудованием других брендов не является гарантийным случаем.

### <span id="page-9-0"></span>**Установка**

- 1. Не подключайте питание до окончания выполнения подключений.
- 2. Определите место установки монитора. Рекомендуемая высота установки монитора: 1,5 метра.
- 3. Снимите кронштейн с монитора.
- 4. Установите кронштейн монитора на стену.
- 5. Подключите кабели согласно приведенной ранее схеме.
- 6. Закрепите монитор на кронштейне.
- 7. Включите питание монитора после его установки и выполнения всех подключений.

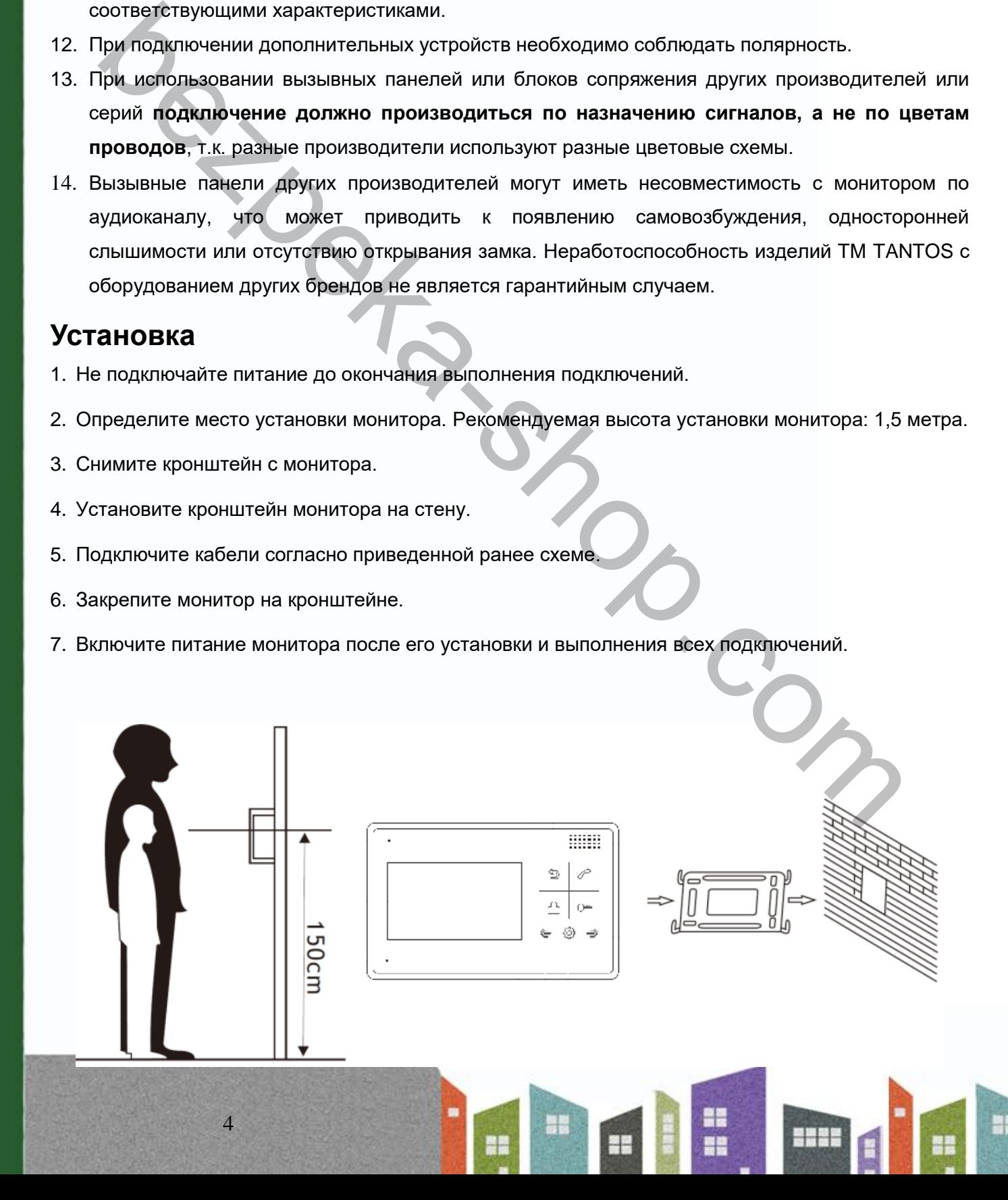

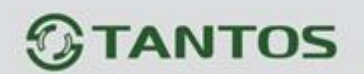

## <span id="page-10-0"></span>**Монтаж блока питания**

- 1. Монтаж блока питания может быть произведен скрыто, в подрозетник, за кронштейном монитора или в любом другом месте.
- 2. Для наружного монтажа блока питания на стену, используйте крепежные петли на задней стенке блока питания.

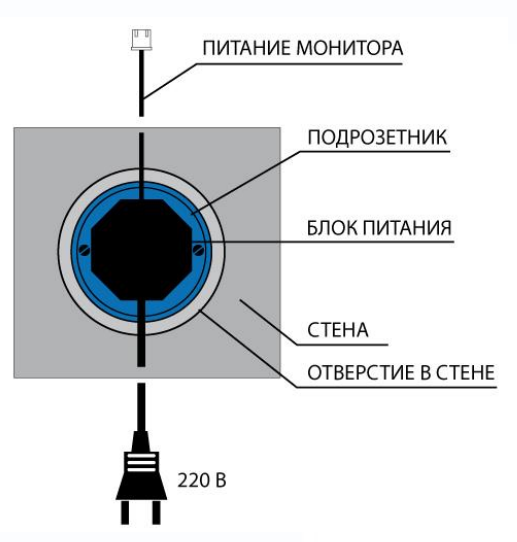

**Примечание:** Укорачивание провода питания монитора или обрезание вилки 220В не снимает монитор и блок питания с гарантии, если при монтаже были соблюдены правила соединения и изоляции проводов. или в любом другом месте.<br>
Мля наружного монтажа блока питания на стену,<br>
мля наружного монтажа блока питания на стену,<br>
блока питания.<br>
блока питания.<br>
блока питания.<br>
блока питания с тарантий, если при монтаже были соб

# <span id="page-10-1"></span>**Работа с монитором**

### <span id="page-10-2"></span>**Ответ на входящий вызов**

При вызове с вызывной панели на экране отображается «ВХОДЯЩИЙ ВЫЗОВ». Нажмите кнопку

для разговора с посетителем. Монитор вернется в состояние ожидания, если ответа на вызов не было по истечении времени вызова. Если вы хотите открыть замок двери посетителю, в режиме

вызова (если это разрешено в настройках) или разговора нажмите кнопку  $\mathbb{C}$ , на экране отобразится «ОТКРЫТ ЗАМОК ПАНЕЛИ».

**Примечание:** Если в инженерных настройках монитора параметр «Время работы доп. реле»

установлен отличным от нуля, то при нажатии кнопки  $\boxed{\mathbb{C}}$  в правом верхнем углу экрана будут

отображаться символы . Символ «Замок» открывает замок, подключенный к реле вызывной панели, «Ворота» замыкает контакты электронного реле TS-NC05 или дополнительный выход у вызывной панели Stuart или iPanel2 на 2 и 4 абонента. Для выбора нужного символа

используйте кнопки  $\left(\begin{matrix} \mathbb{R}^n \end{matrix}\right)$ или  $\left(\begin{matrix} \mathbb{R}^n \end{matrix}\right)$ 

5

При наличии другого вызова, полученного в ходе разговора, отображается «ПОСЕТИТЕЛЬ У  $\Box$ ПАНЕЛИ 2». Нажмите кнопку  $\oslash$  для переключения на другую панель.

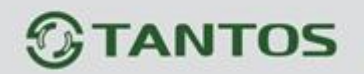

**Примечание:** В режиме ответа на вызов или интеркома между мониторами длительное нажатие кнопки  $\lll'$ отключает микрофон, на экране появляется соответствующее сообщение. Повторное длительное нажатие кнопки  $\gg$  включает микрофон, на экране появляется соответствующее сообщение.

Длительность разговора 60 секунд.

# <span id="page-11-0"></span>**Просмотр видео от панелей и камер**

В дежурном режиме нажмите кнопку  $\bigoplus$  для просмотра изображения с вызывной панели 1. Нажимая кнопку  $\bigcirc$ , выберите нужный вам канал (панели, видеокамеры). В режиме просмотра видео от панели вы можете нажать кнопку  $\gg$  для разговора и кнопку  $\left(\rightarrow$  для открывания замка. Время просмотра вызывных панелей 2 минуты, время просмотра видеокамер 4 часа.

## <span id="page-11-1"></span>**Функция общего вызова**

Эта функция позволяет вам передать голосовую информацию на все мониторы в доме. Для выполнения общего вызова нажмите и удерживайте длительно кнопку  $\gg$  или выберите иконку в меню монитора и нажмите кнопку  $\textcircled{\text{min}}$ . На экране отобразится «ГРОМКАЯ СВЯЗЬ», мониторы в других комнатах отобразят «ГРОМКАЯ СВЯЗЬ ВКЛЮЧЕНА». Вы можете передать голосовое сообщение на все мониторы. влычов нажатие кнопки  $\leq$  включает микрофон, на экране появляется соответств<br>
веднее.<br>  $\bullet$  вединость разговора 60 секунд.<br>
журном режиме нажаите кнопку  $\bigodot$  для просмотра изображения с вызывной пан<br>
мная кнопку  $\bigod$ 

## <span id="page-11-2"></span>**Внутренний вызов на мониторы**

Для вызова всех мониторов через интерком коротко нажмите кнопку  $\mathbb{C}_{\mathsf{B}}$  режиме ожидания или выберите иконку **. Если у вас более 2-х мониторов, вы можете выбрать номер комнаты для** вызова, нажимая кнопки  $\circledast$  или  $\circledast$ . Нажмите кнопку  $\circledast$  для подтверждения вызова. На вызываемых мониторах для ответа необходимо нажать кнопку  $\circled{z}$  или кнопку  $\circled{z}$  для отказа.

# <span id="page-11-3"></span>**Настройка громкости разговора**

В режиме разговора нажимайте кнопки  $\circledast$ или  $\circledast$ для входа в режим настройки громкости и установите желаемую громкость кнопками $\left(\begin{smallmatrix}\textcircled*\\ \textcircled* \end{smallmatrix}\right)$ или $\left(\begin{smallmatrix}\textcircled*\\ \textcircled* \end{smallmatrix}\right)$ 

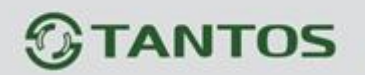

## <span id="page-12-0"></span>**Регулировка яркости, контраста, цвета и формата 16:9 / 4:3**

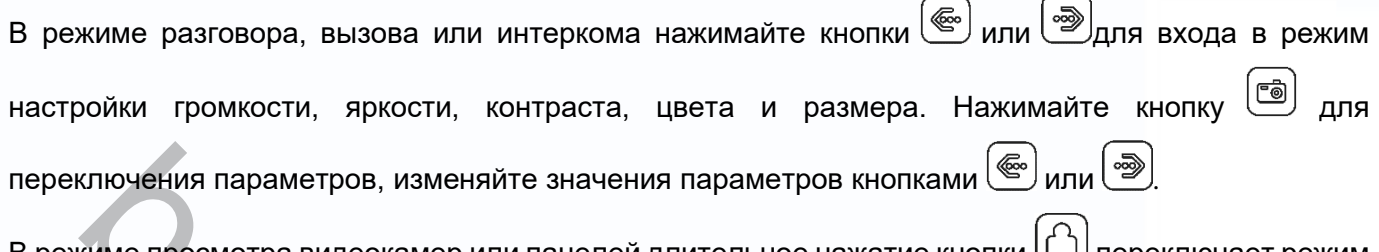

В режиме просмотра видеокамер или панелей длительное нажатие кнопки переключает режим отображения 16:9 / 4:3.

# <span id="page-12-1"></span>**Функция «Не беспокоить»**

В режиме ожидания длительно нажмите кнопку для включения функции «не беспокоить». На экране отобразится «РЕЖИМ «НЕ БЕСПОКОИТЬ» ». Индикатор питания будет мигать, показывая, что режим «Не беспокоить» включен. Если вы хотите выключить этот режим, действуйте так же, на экране отобразится «РЕЖИМ «НЕ БЕСПОКОИТЬ» Х». Индикатор перестанет мигать, показывая, что режим «Не беспокоить» выключен.

Вы можете использовать меню настроек для включения или выключения функции «Не беспокоить»

или включать/выключать режим в основном меню, выбрав иконку  $\overline{A}$  и нажав кнопку  $\overline{\mathbb{B}}$ . Если эта функция «Не беспокоить» включена, монитор не будет выдавать звуковых сигналов вызова в режимах вызова от панели, интеркома или общего вызова.

# <span id="page-12-2"></span>**Прослушивание мониторов**

В режиме ожидания нажмите и удерживайте 2 секунды кнопку  $\bigoplus$  или выберите иконку нажмите кнопку  $\text{[Fe]}$ для включения режима прослушивания другого монитора. Если у вас более 2 мониторов, вы можете выбрать номер комнаты кнопками  $\circled{e}$  или  $\circled{e}$  для прослушивания, нажмите кнопку **(** для подтверждения. На дисплее вашего монитора отобразится «ПРОСЛУШИВАНИЕ». ключения параметров, изменяйте значения параметров кнопками  $\bigcircledown$  или  $\bigcircledown$ <br>киме просмотра видеокамер или панелей длительное нажатие кнопки  $\bigcircledown$  переключает<br>оажения 16:9 / 4:3.<br>HK**ЦИЯ «НЄ беспокоить»** вилечен кноп

### **Примечание:**

- 1. Режим прослушивания односторонний, т.е. звук передается только с монитора, который прослушивают. С прослушивающего монитора звук не передается.
- 2. Данная функция работает только, если она разрешена в системных настройках прослушиваемого монитора. Проверьте системные настройки, чтобы узнать, разрешена ли на мониторе функция прослушивания.
- 3. Максимальное время прослушивания 8 часов.

# **ANTOS**

### <span id="page-13-0"></span>**Фотографирование или запись видео**

- 1. Автоматическое фотографирование или запись видео: в системных настройках для функции «Запись фото или видео» может быть установлено значение 1, 2, 3 или ВИДЕО. Монитор будет автоматически сохранять 1, 2 или 3 фотографии по нажатию кнопки вызова на панели, если установлено значение 1,2,3 или записывать видеоролик длительностью 15 секунд со звуком, если установлено значение ВИДЕО. Автоматическая запись прерывается при ответе на вызов.
- 2. Ручное фотографирование: в режиме разговора или просмотра коротко нажмите кнопку для фотографирования. На экране отобразится сообщение «ИЗОБРАЖЕНИЕ СОХРАНЕНО».
- 3. Запись видео вручную: в режиме разговора или просмотра длительно нажмите кнопку , на экране отобразится надпись «ВИДЕОЗАПИСЬ». Остановка видеозаписи производится повторным нажатием кнопки  $\textcircled{\tiny\bullet}$ , или запись будет выключена по окончанию просмотра (макс. 2 мин.) или разговора (макс. 1 мин.). Монитор будет автоматически сохранять 1, 2 или 3 фотографии по нажатию кнопки<br>
на панели, если установлено значение 1,2,3 или записывать видеоролик длительнос<br>
секунд со звуком, если установлено значение ВИДЕО. Автоматич

## <span id="page-13-1"></span>**Будильник и календарь**

8

для входа в настройку «УСТАНОВКА БУДИЛЬНИКА» нажмите кнопку  $\left[\begin{matrix}\mathbb{F}\end{matrix}\right]$ для входа в меню,

войдите в системные настройки, выбрав иконку Вы можете установить до 3 будильников на разные циклы повторения в системных настройках или через календарь, нажав изображение будильника в левом нижнем углу.

- Если будильник установлен на какой-то конкретный день в режиме однократно/месяц/год, то данный день в календаре подсвечивается синим. Если выбран цикл неделя, то выбранные дни подсвечиваются красным.
- При срабатывании будильника вы можете выключить будильник, нажав кнопку будильник автоматически выключится через 1 час.
- Время звучания будильника 30 секунд, если сигнал имеет продолжительное звучание, или время звучания сигнала, если оно короче 30 секунд.

для отображения календаря нажмите кнопку (<br>В дежурном режиме или выберите в основном меню значек календаря и нажмите кнопку .

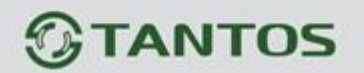

### <span id="page-14-0"></span>**Просмотр фото или видео**

Если есть не просмотренные фото или видео файлы, на значке «ФОТО» или «ВИДЕО» в основном меню будет отображается закрытый конверт. В режиме ожидания нажмите кнопку هَـا для входа в меню. Кнопками  $\circled{e}$  или  $\circled{e}$  выберите нужную иконку. Нажмите кнопку  $\circled{f}$  для входа в меню просмотра.

**Примечание:** Все имена файлов содержат дату и время создания. Например: 02-01-2020 11:30:20 означает, что файл создан в 11:30:20, 2 января 2020.

**Примечание:** Если microSD карта не вставлена, вы просматриваете фото из встроенной памяти, если microSD карта вставлена, вы просматривает фото с microSD карты.

# <span id="page-14-1"></span>**Удаление файла или папки**

В режиме ожидания нажмите кнопку  $\boxed{\overset{\text{\tiny{(6)}}}{\bullet}}$ для входа в меню, нажимайте кнопки  $\overset{\text{{\tiny{(6)}}}}{\bullet}$ или  $\overset{\text{{\tiny{(3)}}}}{\bullet}$ для выбора нужной иконки. Если вы хотите удалить файл или папку, вы можете выбрать файл или папку из списка, нажать и удержать 2 секунды кнопку **для входа в окно подтверждения.** Выберите «СТЕРЕТЬ» и нажмите для удаления выделенного файла или папки. **Примечание:** Если папка имеет вложенные папки, она не может быть удалена.  $\mu$ . Кнопками ( $\cong$ ) или ( $\cong$ ) выберите нужную ихонку. Нажмите кнопку ( $\cong$ ) для входа в испония. Все имена файлов содержат дату и время создания. Например: 02-01-2020 1<br>нает, что файл создан в 11:30:20, 2 января 20

# <span id="page-14-2"></span>**Просмотр файлов мультимедиа**

Монитор позволяет производить просмотр файлов изображений в формате JPEG в режиме фоторамки, запускаемой вручную, или прослушивание музыкальных файлов MP3.

Для просмотра файлов JPG их следует записать с помощью картридера компьютера в папку MULTIMEDIA\PICTURE, MP3 файлы записываются в папку MULTIMEDIA\MUSIC.

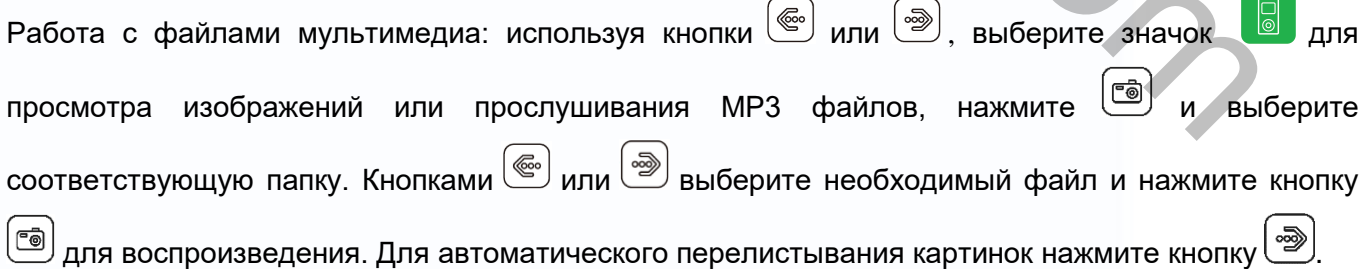

# **TANTOS**

# <span id="page-15-0"></span>**Установка MP3 мелодии для сигналов вызова или будильника**

- 1. Скопируйте на microSD карту файлы и папки из монитора (Настройка -> Копировать файлы на SD карту -> Копировать).
- 2. Выключите монитор.
- 3. Вытащите microSD карту из монитора и вставьте ее в кардридер компьютера.
- 4. Откройте содержимое съемного диска, являющегося вашей microSD картой.
- 5. Откройте папку RingTones. Вы увидите вложенные папки AlarmClock, Door1, Door2.
- 6. Скопируйте в эти папки любимые мелодии (по одной в каждую) соответственно: в папку AlarmClock – для будильника, в папку Door1 – для вызывной панели №1, в папку Door2 – для вызывной панели №2. Bernault me microSD карту из монитора и вставьте ее в кардридер компьютера.<br>
Direponte содержимое съемного диска, являющегося вашей microSD картой.<br>
Direponte ramky RingTones. Вы увидите вложенные папки AlarmClock, Door1
- 7. Вставьте microSD карту в монитор.
- 8. Включите монитор.

**Примечание:** Наличие MP3 файла в папке отменяет установку мелодии в системных настройках, т.е. мелодия MP3 является приоритетной. Не записывайте более одного MP3 файла в одну папку, т.к. воспроизводится только один файл.

## <span id="page-15-1"></span>**Регулировка громкости вызова**

Настройка уровня громкости вызова производится в системном меню в пункте «Расписание вызовов».

Монитор имеет возможность изменять громкость вызова в зависимости от времени. Доступно четыре свободно устанавливаемых периода времени, в каждом из которых может быть установлен собственный уровень громкости. Установка уровня громкости 00 равносильна включению режима «Не беспокоить».

# <span id="page-15-2"></span>**Адрес монитора**

Если в системе установлено более одного монитора, всем дополнительным должен быть изменен адрес. Заводская установка адреса: «Комната 1». Можно установить значения «Комната 1 – 2 – 3 – 4». Основной монитор, к которому подключены вызывные панели, должен всегда иметь адрес «Комната 1».

Нельзя установить одинаковый адрес для разных мониторов, система будет работать нестабильно. В случае совпадения адресов, поле адреса подсвечивается красным.

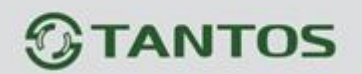

# **Установка пароля**

На вход в системные настройки может быть установлен пароль. Пароль может содержать от 1 до 7 цифр. При утере пароля обратитесь в Техническую поддержку для получения информации о сбросе старого пароля и установки нового.

# <span id="page-16-0"></span>**Основное меню**

В режиме ожидания нажмите кнопку  $\circled{\text{I}}$ для отображения меню.

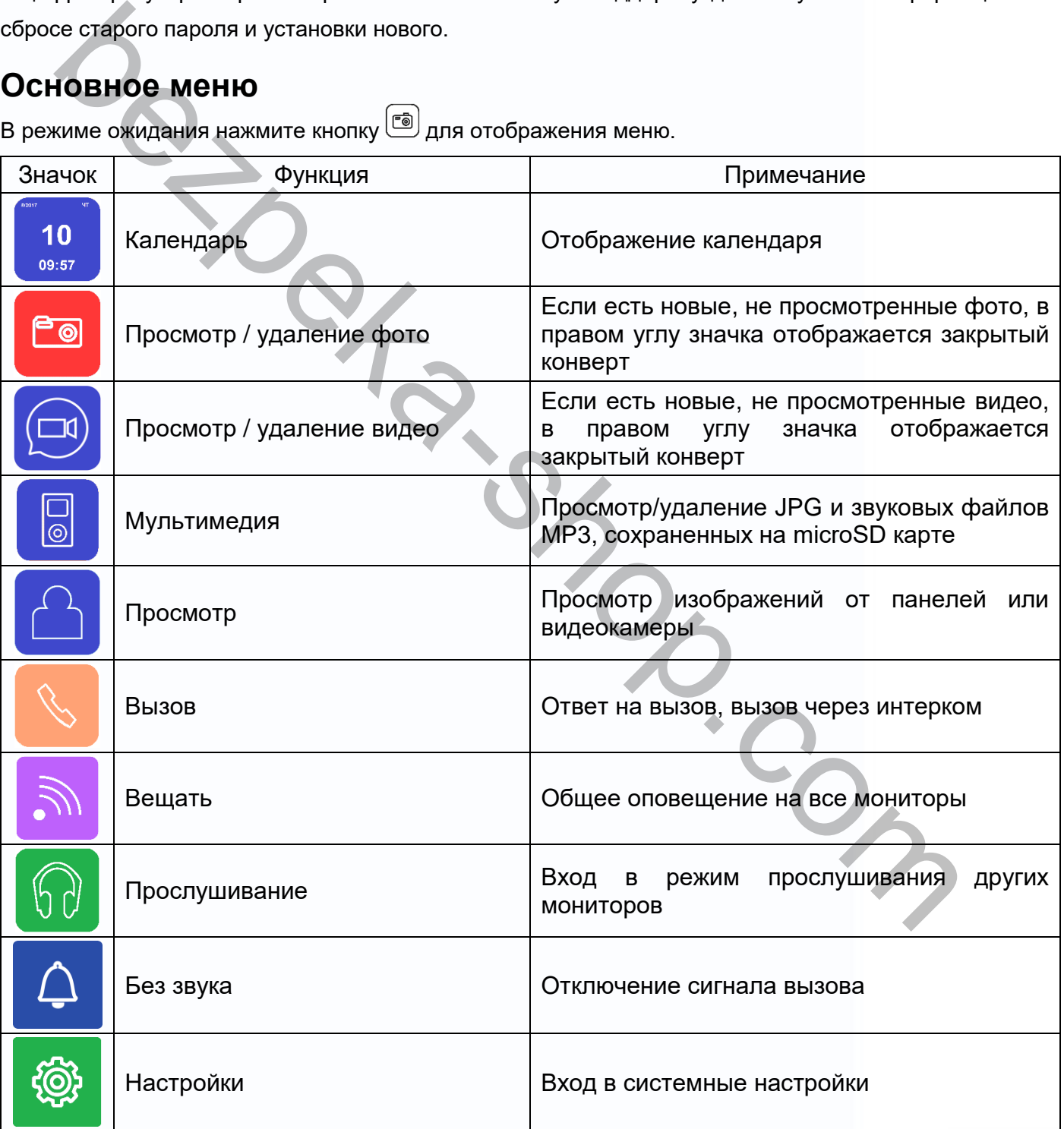

<u>유행</u>

읇쁰

22

٣

HH

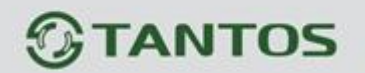

**Примечание:** Имя значков может быть включено или выключено в системных настройках. Имя можно включить или выключить длительным нажатием кнопки  $\left[\begin{array}{c} \bullet \\ \bullet \end{array}\right]$  в режиме отображения основного меню.

# <span id="page-17-0"></span>**Системные настройки монитора**

после входа в меню выберите кнопками ( или ) иконку  $\left(\frac{1}{2}\right)$  и нажмите кнопку  $\left(\frac{1}{2}\right)$ для входа в системные настройки:

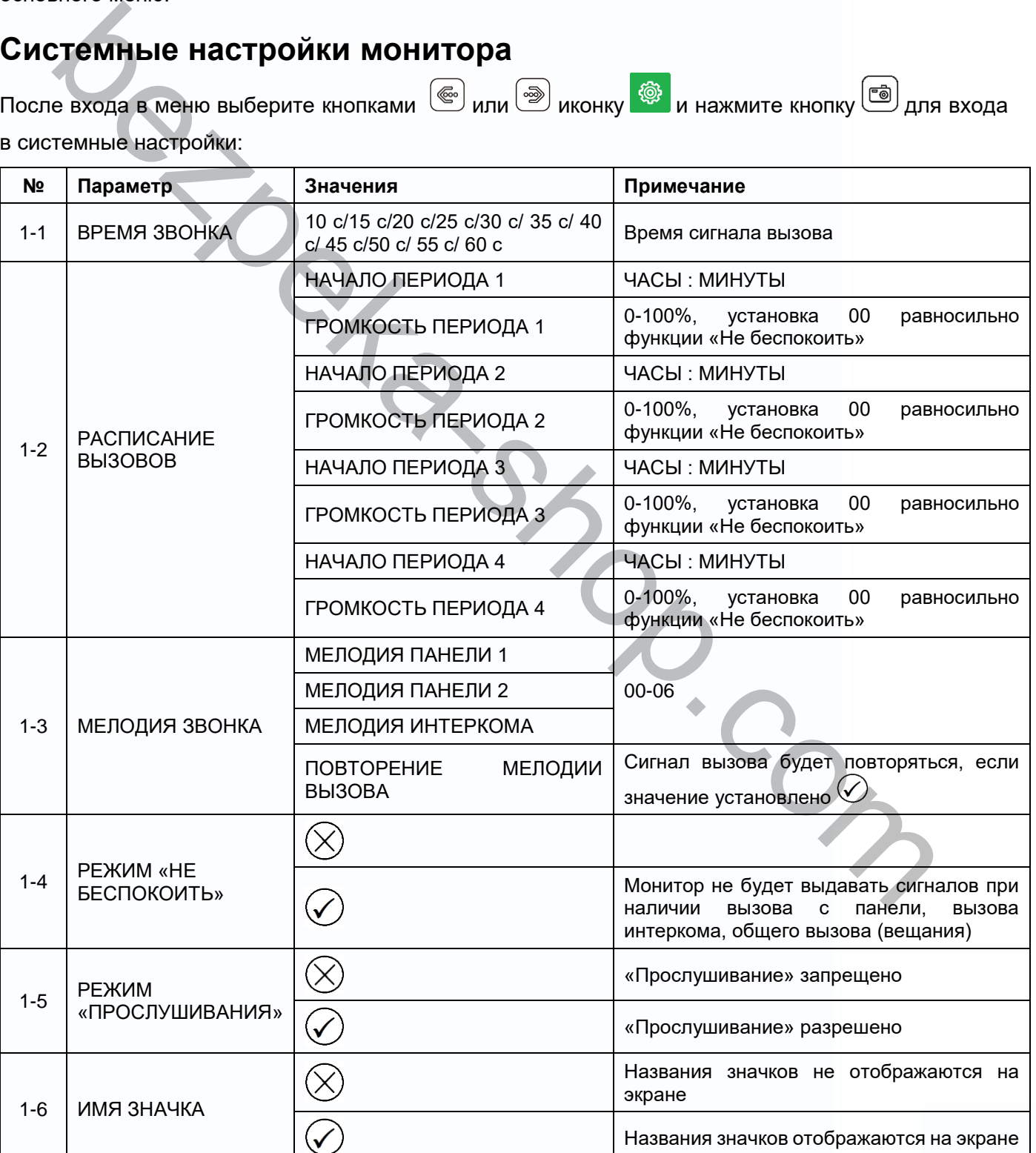

n.

읇쯣

22

÷

HH 2 H

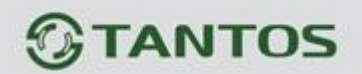

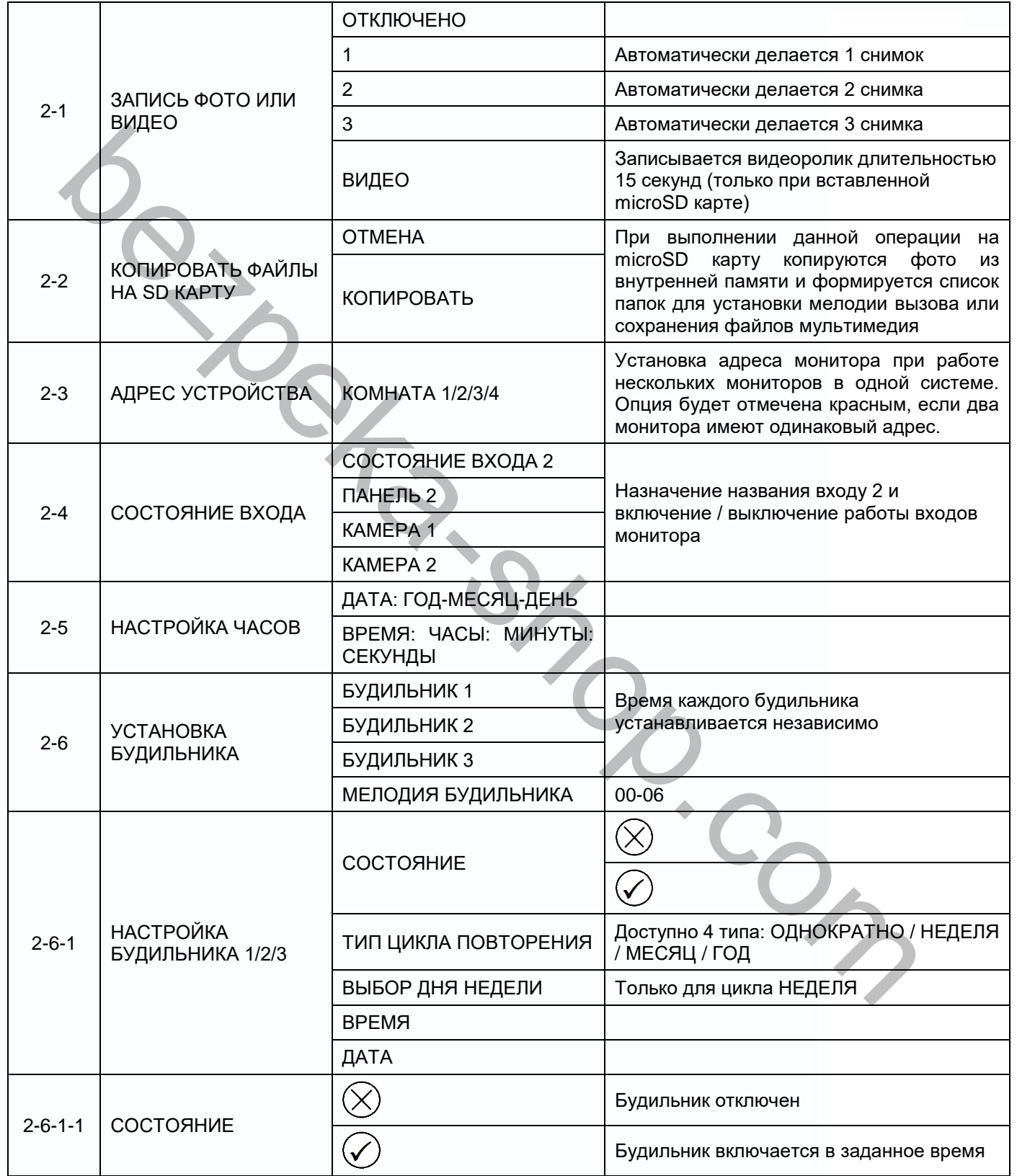

n<br>N

m

 $\blacksquare$ 

H

 $\blacksquare$ 

H

H

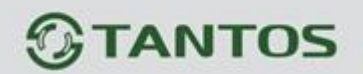

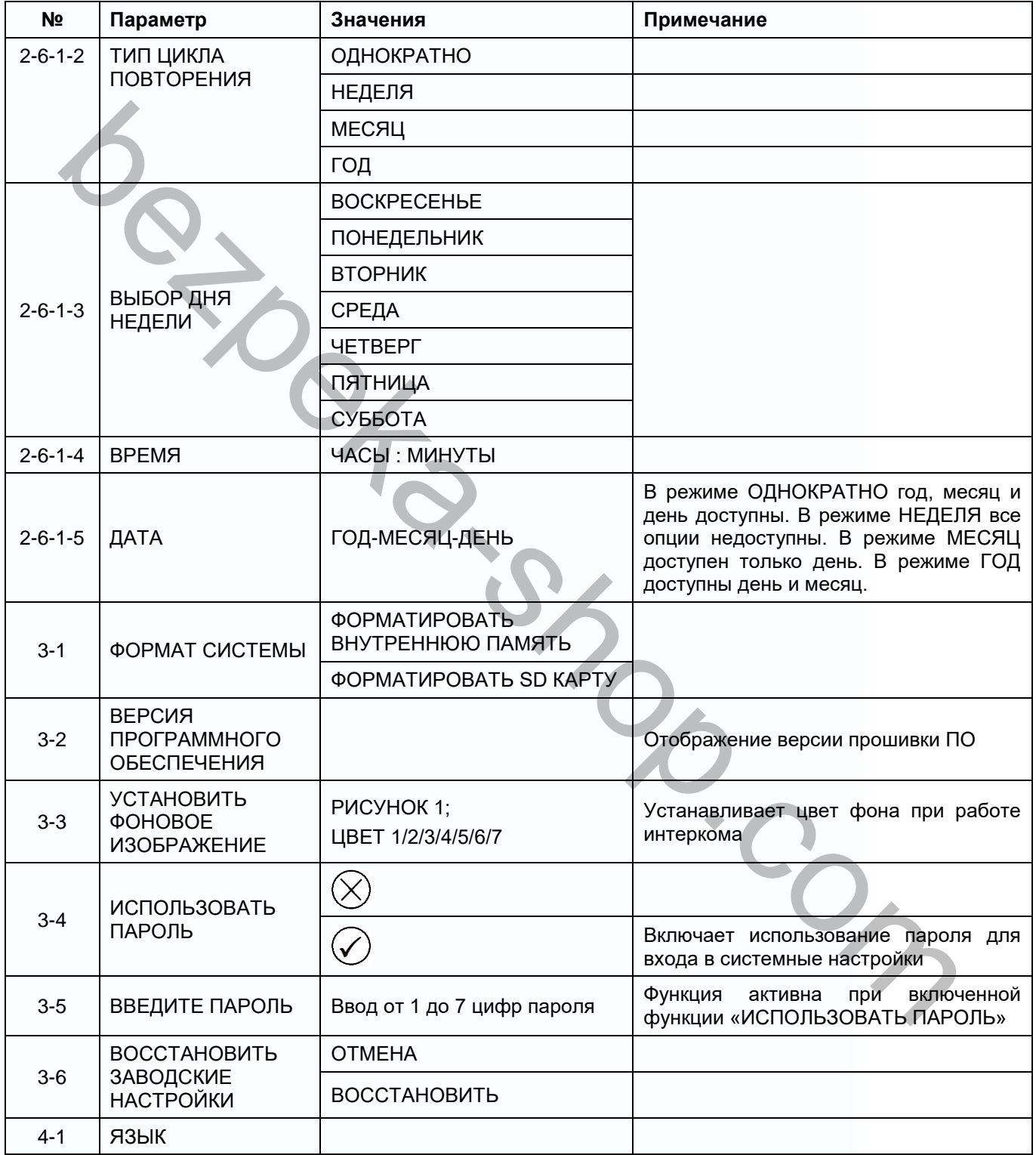

医细胞

H

H,

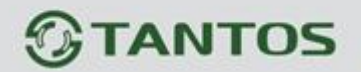

### <span id="page-20-0"></span>**Меню инженерных настроек**

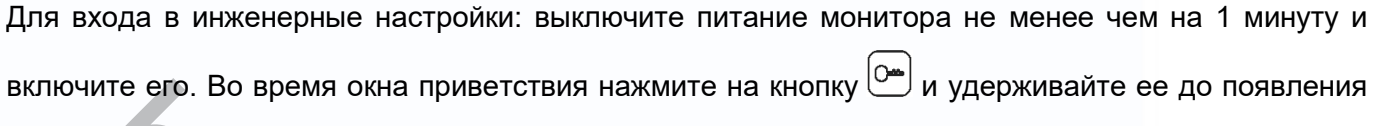

окна инженерных настроек.

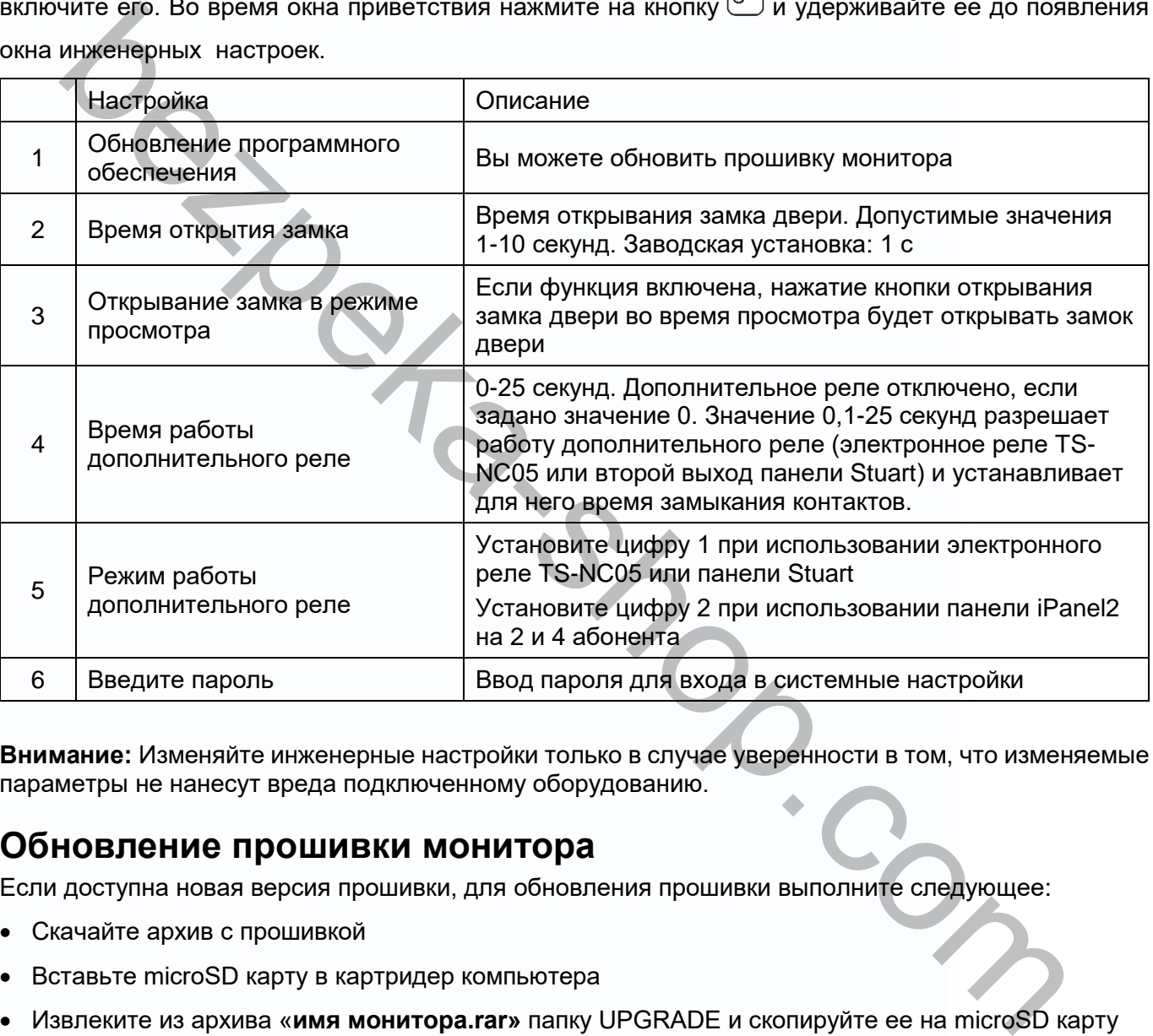

**Внимание:** Изменяйте инженерные настройки только в случае уверенности в том, что изменяемые параметры не нанесут вреда подключенному оборудованию.

## <span id="page-20-1"></span>**Обновление прошивки монитора**

Если доступна новая версия прошивки, для обновления прошивки выполните следующее:

- Скачайте архив с прошивкой
- Вставьте microSD карту в картридер компьютера
- Извлеките из архива «**имя монитора.rar»** папку UPGRADE и скопируйте ее на microSD карту
- При ВЫКЛЮЧЕННОМ питании монитора вставьте microSD карту в слот монитора
- Включите питание
- Войдите в меню инженерных настроек и выберите пункт обновления прошивки в меню.

**Внимание:** Не отключайте питание во время процесса обновления прошивки. Монитор может выйти из строя и потребует ремонта в сервисном центре.

9

22

œ

 $+ +$ 

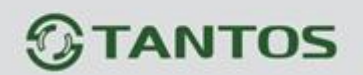

### <span id="page-21-0"></span>**Рекомендации по выбору microSD карты**

- 1. Монитор поддерживает карты только формата SDHC. Перед началом использования microSD карты она должна быть отформатирована в мониторе.
- 2. Максимальная емкость microSD карты 32ГБ. Карты большего объема не поддерживаются.
- 3. Рекомендуется использовать microSD не ниже Class 6. Не используйте карты ниже Class 4.
- 4. Не рекомендуется использовать microSD карты, бывшие в употреблении в других устройствах. Такие карты могут содержать сбойные ячейки памяти, которые могут приводить к неустойчивой работе монитора, вплоть до его перезагрузки. Если монитор перезагружается при вызове или обращении к microSD карте, то отформатируйте карту в мониторе. Если перезагрузки продолжатся, замените карту.

### **Количество сохраняемых записей**

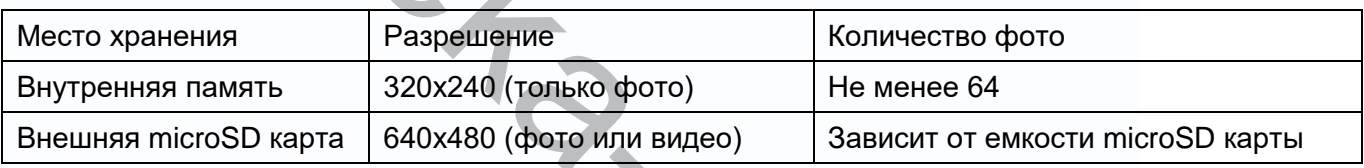

<span id="page-21-1"></span>**Примечания**: При заполнении памяти старые записи заменяются новыми автоматически.

## **Основные технические характеристики**

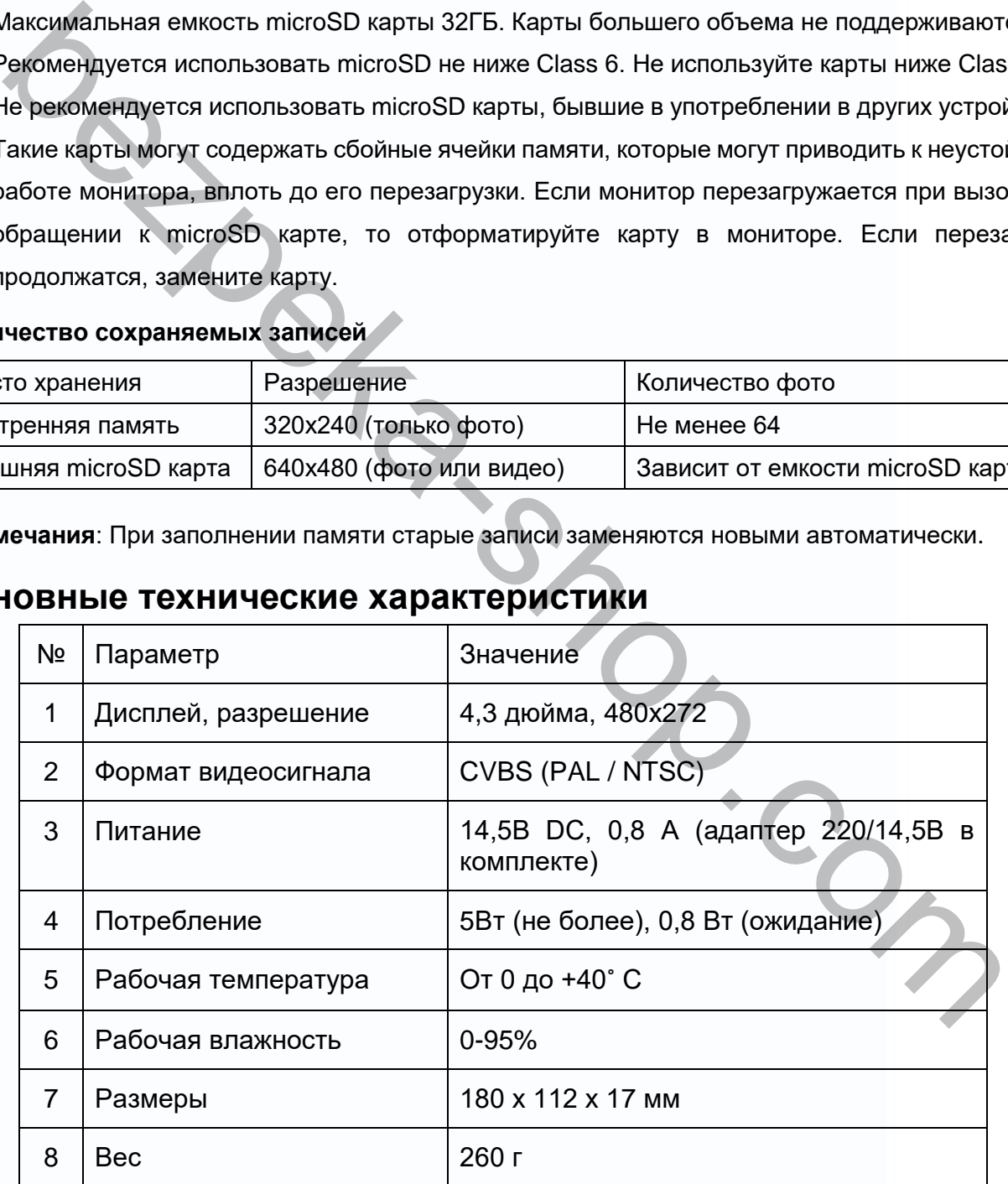

\*Содержание драгоценных материалов: не требует учёта при хранении, списании и утилизации.

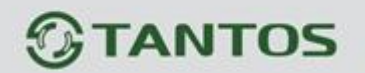

### <span id="page-22-0"></span>**Правила хранения и транспортировки**

В помещениях для хранения изделия не должно быть паров кислот, щёлочи, агрессивных газов и

других вредных примесей, вызывающих коррозию.

Устройства в транспортной таре перевозятся любым видом крытых транспортных средств, в соответствии с требованиями действующих нормативных документов.

### <span id="page-22-1"></span>**Утилизация**

Изделие можно утилизировать как бытовую технику без принятия специальных мер защиты окружающей среды.

### <span id="page-22-2"></span>**Техническое обслуживание**

Техническое обслуживание изделия должно проводиться не реже одного раза в год.

Ежегодные работы по техническому обслуживанию включают:

- а) проверку работоспособности изделия, согласно инструкции по монтажу;
- б) проверку целостности корпуса изделия, надёжности креплений, контактных соединений;
- в) очистку корпуса изделия от пыли и грязи.

## <span id="page-22-3"></span>**Гарантийные обязательства**

Изготовитель гарантирует соответствие изделия требованиям эксплуатационной документации

при соблюдении потребителем правил транспортирования, хранения, монтажа и эксплуатации.

Средний срок службы изделия – не менее 5 лет.

Гарантийный срок эксплуатации – 12 месяцев с даты приобретения.

При отсутствии документа, подтверждающего факт приобретения, гарантийный срок исчисляется от даты производства. ветствии с требованиями действующих нормативных документов.<br>**ЛИЗЗДЦИЯ**<br>**ЛИЧЗАЦИЯ**<br>иле можно утилизировать как бытовую технику без принятия специальных мер защиты<br>кающей среды.<br>**НИЧЕСКОЕ ОбСЛУЖИВАНИЕ**<br>инекоко обслуживание

Год и месяц производства указаны в серийном номере устройства.

### <span id="page-22-4"></span>**Сервисный центр и техническая поддержка**

+38(044) 501-48-09 +38(093) 702-26-50

[service@sec.ua](mailto:service@sec.ua) [www.service.sec.ua](https://service.sec.ua/) г. Киев, просп. Бажана, 30

График работы: Пн-Пт: 9:00-18:00 Сб-Вс: выходной

Изготовитель: Китай, Гонконг Еалинк Технолоджи, ЛТД. Город Шеньчжэн, район Лунган, улица Бантиан, Гэлэкси Уорлд Тауэр Ф, этаж 21

Параметры и характеристики изделия могут меняться без предварительного уведомления.